## [FREEBraindump2go 70-659 Training Kit Download (31-40)

## MICROSOFT NEWS: 70-659 Exam Questions has been Updated Today! Get Latest 70-659 VCE and 70-659 PDF Instantly! Welcome to Download the Newest Braindump2go 70-659 VCE&70-659 PDF Dumps:

http://www.braindump2go.com/70-659.html (161 Q&As) Braindump2go New Released 70-659 Microsoft Exam Dumps Free Download Today! All 161q 70-659 Exam Questions are the new updated from Microsoft Official Exam Center.Braindump2go Offers 70-659 PDF Dumps and 70-659 VCE Dumps for free Download Now! 100% pass 70-659 Certification Exam! Exam Code: 70-659Exam Name: TS: Windows Server 2008 R2, Server VirtualizationCertification Provider: Microsoft<u>70-659 Dumps,70-659</u> Book,70-659 Study Guide PDF,70-659 eBook,70-659 Braindump,70-659 eBook,70-659 Exam Questions,70-659 Exam Prep,70-659 Dumps PDF,70-659 Dumps Free,70-659 Latest Dumps,70-659 Practice Exam,70-659 Practice Questions,70-659 PDF,70-659 VCE

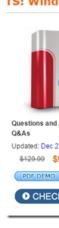

OUESTION 31A company has two Windows Server 2008 R2 Datacenter servers with Hyper-V. A single logical unit number (LUN) is presented to both servers. The company has the following requirements: You need to configure the environment to meet the company requirements. Which two actions should you perform? (Each answer presents part of the solution. Choose two.) A. Install the Internet Storage Name Server (iSNS) feature.B. Install the Network Load Balancing feature.C. Install the Failover Clustering feature.D. Enable the Clustered Shared Volume (CSV) feature.E. Enable dynamic memory on the VMs.F. Install the Storage Manager for SANs feature. Answer: CD QUESTION 32Your company has a Microsoft Hyper-V Server 2008 R2 environment. You manage the virtual environment by using Microsoft System Center Virtual Machine Manager (VMM) 2008 R2.A template in the VMM library can be deployed only to a host server that has a network adapter in the perimeter network (also known as DMZ). You need to configure a host server network adapter to support the template deployment. In the network adapter profile, which two actions should you perform? (Each correct answer presents part of the solution. Choose two.) A. Set the network location to Perimeter Network.B. Select the Override discovered network location check box.C. Rename the parent network adapter to Perimeter Network.D. Set the network tag to Perimeter Network. Answer: AD QUESTION 33You add the Hyper-V role to your Windows Server 2008 R2 Datacenter server. You see the following error in the Windows system event log. Hyper-V launch failed: No-execute (NX) or DEP not enabled on processor 0x0 (Check BIOS settings). You need to be able to start the Hyper-V services. What should you do? A. Enable the Intel XD bit (exclude disable bit) or AMD NX bit (no execute bit).B. Remove and re-add the Hyper-V role.C. Restart the Hyper-V Virtual Machine Management service.D. Enable the Intel Visualization Technology (Intel VT) or AMD Visualization (AMD-V). Answer: AExplanation:Supported Operating Systems: Hyper-V Server 2008Processor: x64 compatible processor with Intel VT or AMD-V technology enabled. Hardware Data Execution Prevention (DEP), specifically Intel XD bit (execute disable bit) or AMD NX bit (no execute bit), must be available and enabled. Minimum CPU speed: 1.4 GHz; Recommended: 2 GHz or faster RAM: Minimum: 1 GB RAM; Recommended: 2 GB RAM or greater (additional RAM is required for each running guest operating system); Maximum 1 TB Available disk space: Minimum: 8 GB; Recommended: 20 GB or greater (additional disk space needed for each guest operating system)DVD ROM driveDisplay: Super VGA (800x600) or higher resolution monitor Other: Keyboard and Microsoft Mouse or compatible pointing device Note: The actual system requirements will vary based on your system configuration and hosted guest operating systems.Note: You must have administrative rights on the computer to install Hyper-V Server 2008 R2. QUESTION 34You manage your virtual environment by using Microsoft System Center Virtual Machine Manager (VMM) 2008 R2 running on the internal network. You have several host servers in a perimeter network (also known as DMZ). You are installing VMM agents on the host servers. You need to ensure that the agents can communicate with the

VMM server. Which two elements should you configure? (Each correct answer presents part of the solution. Choose two.) A. An encryption keyB. The VMM server nameC. The URL of the VMM Self-Service PortalD. A port number Answer: AD Explanation: Hosts in a non-trusted Active Directory domainFor a Windows Server-based host in an Active Directory domain that does not have a two-way trust relationship with the domain of the VMM server, VMM uses the same authentication and encryption methods that it uses for a Windows Server-based host on a perimeter network. For that reason, security requirements for those two topologies will be discussed together. Hosts that don't run on a Windows Server operating system Non-Windows Server-based hosts in a managed VMware Infrastructure 3 (VI3) environment have different security requirements than do Windows Server-based hosts, and are discussed separately. For Windows-based hosts running either Hyper-V or Windows Server, VMM uses the WS-Management protocol to transfer control data. WS-Management is an HTTP protocol that connects via port 80 by default. Windows Remote Management (WinRM), the Microsoft implementation of the WS-Management protocol, handles authentication and encryption internally. The authentication method that is used depends on the host location: Trusted Active Directory domain--For Windows-based hosts in an Active Directory domain that has a twoway trust relationship with the domain of the VMM server, Kerberos is used for authentication.Non-trusted Active Directory domain or perimeter network--For Windows Server-based hosts in a nontrusted Active Directory domain or on a perimeter network, the VMM agent uses NTLM for authentication and a CA-signed certificate that is installed on the host during agent installation to encrypt communications between VMM and the host. The credentials are created at random and support mutual authentication. A host on a perimeter network requires local installation of the VMM agent. The host then must be added to VMM by using the Add Hosts Wizard to provide credentials and to retrieve the certificate and public key that were generated during agent installation. Any updates to the VMM agent on a host on a perimeter network also require manual agent installation followed by updating the host credentials in VMM. In a non-trusted Active Directory domain, local installation of the VMM agent or any future updates to the agent is not required. VMM installs the agent when the host is added to VMM. QUESTION 35You have a Windows Server 2008 R2 Hyper-V server with a single network adaptor that is connected to a virtual network. The virtual network is configured as External. Virtual machines (VMs) running on the server are not able to communicate with the host server over the network. You need to ensure that VMs running on the server are able to communicate with the host server over the network. In Virtual Network Manager, what should you do? A. Select the Internal only connection type.B. Select the Private virtual machine network connection type.C. Select the Allow management operating system to share this network adaptor check box.D. Clear the Allow management operating system to share this network adapter Connection type check box. Answer: CExplanation:

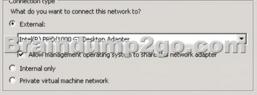

QUESTION 36You are configuring failover clustering. You need to install multipath support on the servers. What should you do? A. Run the Dism /online /enable-feature: MultipathIo command. B. Run the mpiocpl.exe command.C. Run the mpclaim.exe command.D. Run the ocsetup /w MultipathIo command. Answer: DExplanation:To install MPIO on Server core on Windows Server 2008 run this command from a command prompt "ocsetup MultipathIo /norestart" and then run " mpclaim ? ? ? "" This command Installs the Microsoft MPIO Optional Component on non Server Core installations and then sets the Microsoft MPIO DSM (MSDSM) to claim all unclaimed Microsoft MPIO devices in the system.MPCLAIM Command Line Reference:Usage: mpclaim reboot\_option install\_switch device\_switch device\_hwid(s) reboot\_option Whether to automatically reboot or not-r automatically reboot without prompting-n suppress reboot request (CALLER IS EXPECTED TO REBOOT) install\_switch Whether to add or remove MPIO support -i install MPIO optional component and add multipath support for device -u remove multipath support for device and uninstall MPIO OC if no remaining devices are configured for MPIO device\_switch Whether to apply above options to all devices or passed-in devices-d following parameters indicate hardware ids of devices -a work on all applicable devices -c work on only all SPC3-compliant devices (meaningful only in the context of install. If used with '-u', it is treated as '-a') device\_hwid HardwareIDs of Devices to be MPIO'd, as strings of vendor8product16, delimited by a space (Note: Use empty string with '-a' option)

http://blogs.msdn.com/b/san/archive/2008/07/27/microsoft-mpio-command-line-reference-mpclaim-and-servercore-configuration.as pxWrong answer:Enable MPIO --> Dism /online /enable-feature:MultipathIo ImportantWhen using DISM to enable or disable features, the feature name is case-sensitive.<u>http://technet.microsoft.com/en-us/library/ee619752(v=WS.10).aspx</u> QUESTION 37A company uses an iSCSI storage area network (SAN). A 6-terabyte logical unit number (LUN) is presented to a Windows Server 2008 R2 Datacenter host server. You open Disk Management on the host server and find that the LUN contains only a fully allocated 2-terabyte partition. You need to configure the environment to ensure that the partition can be extended to 6 terabytes. What should you do? A. Change the disk to a Master Boot Record (MBR) disk.B. Change the disk to a dynamic disk.C. Change the disk to a GUID Partitioning Table (GPT) disk.D. Create a disk mirror. Answer: CExplanation:MBR max out at 2Tb GPT disk starts at 2Tb to 9.4 zettabytes GUID Partition Table In computer hardware, GUID Partition Table (GPT) is a standard for the layout of the partition table on a physical hard disk. It forms a part of the Extensible Firmware Interface (EFI) standard, which is Intel's proposed replacement for the PC BIOS. It is also used on some BIOS systems because of the limitations of MBR partition tables. GPT allows for a maximum disk and partition size of 9.4 zettabytes (9.4 ?1021 bytes[1]). As of 2010, most current operating systems support GPT, although some operating systems (including Mac OS X and Windows) require systems with EFI hardware to support booting from GPT partitions.

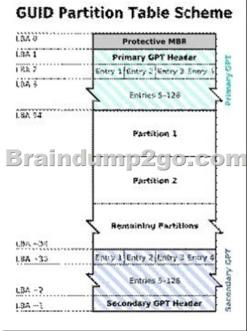

Diagram illustrating the layout of the GUID Partition Table scheme. In this example, each logical block (LBA) is 512 bytes in size, and each partition entry is 128 bytes. LBA addresses that are negative indicate position from the end of the volume, with 1 as the last addressable block.<u>http://en.wikipedia.org/wiki/GUID Partition Table</u> QUESTION 38You install Windows Server 2008 R2 Enterprise on a new physical server.You need to prepare the server to host virtual machines.What should you do? A. Run the Import-Module ServerManager cmdlet.B. Run the new-item Hyper-V -type role cmdlet.C. Run the servermanagercmd -Install Hyper-V command.D. Run the Add-WindowsFeatures RSAT-Hyper-V cmdlet. Answer: CExplanation:

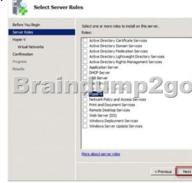

This page was exported from - <u>Braindump2go Free Exam Dumps with PDF and VCE Collection</u> Export date: Fri Nov 22 7:09:58 2024 / +0000 GMT

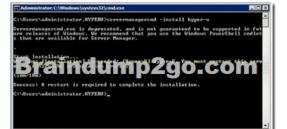

http://www.wongchonkit.com/2011/09/installation-option-for-hyper-v-role-in.html QUESTION 39A company has a Windows Server 2008 R2 Hyper-V server environment. The environment is managed with Microsoft System Center Virtual Machine Manager (VMM) 2008 R2. There is an existing web server farm that uses Windows Network Load Balancing (NLB). You need to add a virtual machine (VM) to the web server farm while meeting the following requirements: What should you do? A. Add a synthetic network adapter to the VM and select the Enable virtual network optimizations option.B. Add a disk drive to the VM by using the Add clusterSharedVolume PowerShell cmdlet.C. Add a synthetic network adapter to the VM and select the Enable spoofing of MAC addresses option.D. Add an emulated network adapter to the VM and select the Enable virtual network optimizations option. E. Install the server application in a VM with the latest supported integration components.F. Assign 1 GB of startup RAM and 8 GB of maximum RAM to the VM.G. Assign 4 GB of static memory to the VM.H. Add a disk drive to the VM by using the New-VirtualDiskDrive PowerShell cmdlet.I. Assign 1 GB of startup RAM and 4 GB of maximum RAM to the VM.J. Install the server application on a physical server.K. Add a disk drive to the VM by using the iscsicli.exe command line tool.L. Add an emulated network adapter to the VM and select the Enable spoofing of MAC addresses option. Answer: LExplanation:Deploy VM using PXE boot and SCCM 2007 R2Add an emulated network adapter to the VM and select the Enable spoofing of MAC address option. QUESTION 40A company has a Windows Server 2008 R2 Hyper-V server environment. The environment is managed with Microsoft System Center Virtual Machine Manager (VMM) 2008 R2. You need to add a new dynamic virtual hard disk (VHD) to an existing virtual machine (VM). What should you do? A. Assign 1 GB of startup RAM and 4 GB of maximum RAM to the VM.B. Add a disk drive to the VM by using the New-VirtualDiskDrive PowerShell cmdlet.C. Add a synthetic network adapter to the VM and select the Enable virtual network optimizations option.D. Install the server application on a physical server.E. Add a synthetic network adapter to the VM and select the Enable spoofing of MAC addresses option.F. Install the server application in a VM with the latest supported integration components.G. Assign 1 GB of startup RAM and 8 GB of maximum RAM to the VM.H.

Add a disk drive to the VM by using the iscsicli.exe command line tool.I. Add an emulated network adapter to the VM and select the Enable spoofing of MAC addresses option.J. Add an emulated network adapter to the VM and select the Enable virtual network optimizations option.K. Add a disk drive to the VM by using the Add ClusterSharedVolume PowerShell cmdlet.L. Assign 4 GB of static memory to the VM. Answer: BExplanation: How to Add a Virtual Hard Disk to a Virtual Machine Applies To: Virtual Machine Manager 2008, Virtual Machine Manager 2008 R2, Virtual Machine Manager 2008 R2 SP1You can add a virtual hard disk to an IDE device or a SCSI adapter with the following procedure. By default, any hardware profile includes a built-in IDE drive. You can add and configure up to four virtual SCSI adapters to a virtual machine. Use this procedure when modifying a hardware profile or configuring hardware profile settings from the New Template Wizard or the New Virtual Machine Wizard. Note In VMM 2008 R2, if a virtual machine is deployed on a host that is using the Hyper-V implementation of the SCSI controller, you can add or remove a virtual hard disk or pass-through disk from the SCSI controller while the virtual machine is running. On all other storage configurations, you must stop the virtual machine before adding or removing a disk. To add a virtual hard disk To add a virtual hard disk, take one of the following actions: To add a virtual hard disk to an IDE bus, in the left pane, under Bus Configuration, click IDE Devices, and then click VHD on the top toolbar. To add a virtual hard disk to a SCSI bus, click SCSI Adapter on the top toolbar and then click VHD on the toolbar. Under Channel, select a channel to attach to this virtual hard disk. Under Virtual Hard Disk, select one of the following options: Use an existing virtual hard disk. Select this option if you want to add an existing virtual hard disk to the virtual machine. Click Browse to display the Select a virtual hard disk dialog box, and then select the virtual hard disk that you want to use from the list that displays on this screen. Create a new virtual hard disk (available on the hardware profile for a virtual machine). Select this option if you want to create a new virtual hard disk. Modify the values for the following options: Type. Select Dynamic (default) or Fixed. Size. Specify, in gigabytes (GB), the size of a fixed virtual hard disk or the maximum size of a dynamically expanding virtual hard disk. Destination file name. Specify the name of a new virtual hard disk. Guaranteed 100% Microsoft 70-659 Exam Pass OR Full Money Back! Braindump2go Provides you the latest 70-659 Dumps PDF & This page was exported from - <u>Braindump2go Free Exam Dumps with PDF and VCE Collection</u> Export date: Fri Nov 22 7:09:58 2024 / +0000 GMT

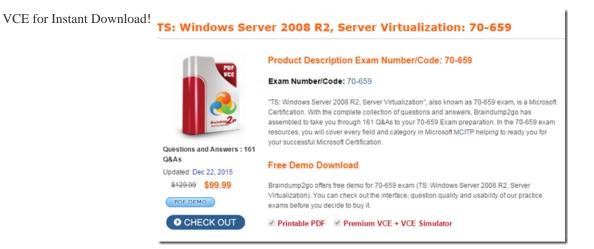

FREE DOWNLOAD: NEW UPDATED 70-659 PDF Dumps & 70-659 VCE Dumps from Braindump2go: http://www.braindump2go.com/70-659.html (161 Q&As)